## **Verwenden Sie QuickSteps in Outlook**

Mit **QuickSteps** lassen sich mehrere Aktionen mit einem Mausklick verbinden. Wenn Sie beispielsweise bestimmte E-Mails immer in einen individuellen Ordner verschieben und dabei noch eine Kategorie oder Indizierung zur Nachverfolgung angeben möchten, könnten Sie diese Einstellungen natürlich jedes Mal von Neuem manuell vornehmen oder Sie verwenden dafür QuickSteps.

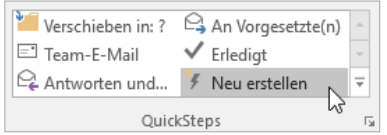

Klicken Sie im Register **START** auf **QUICKSTEPS** und anschließend auf **NEU ERSTELLEN**.

Alternativ klicken Sie eine beliebige E-Mail mit einem Rechtsklick an und wählen im Kontextregister **QUICKSTEPS** und dann **NEU ERSTELLEN**.

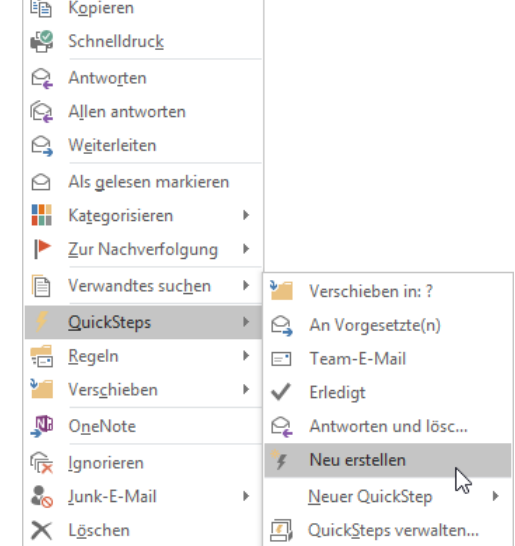

Das Dialogfenster **QUICKSTEP BEARBEITEN** wird geöffnet. Vergeben Sie einen Namen für den QuickStep und legen Aktionen fest, die mit diesem QuickStep ausgeführt werden sollen. Sie können auch optional eine<br>Tastenkombination auswählen und Tastenkombination beschreibende Informationen eingeben, die angezeigt werden, wenn der Mauszeiger über diesen QuickStep fährt.

Klicken Sie abschließend auf **FERTIG STELLEN**.

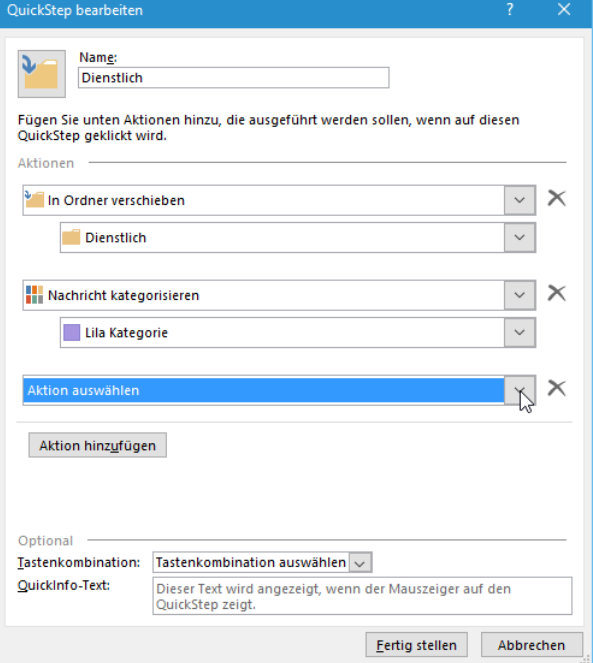

Der QuickStep ist nun im **START**-Register bzw. nach Rechtsklick auf eine ausgewählte E-Mail verfügbar und die Aktionen sind somit mit einem Mausklick anwendbar.

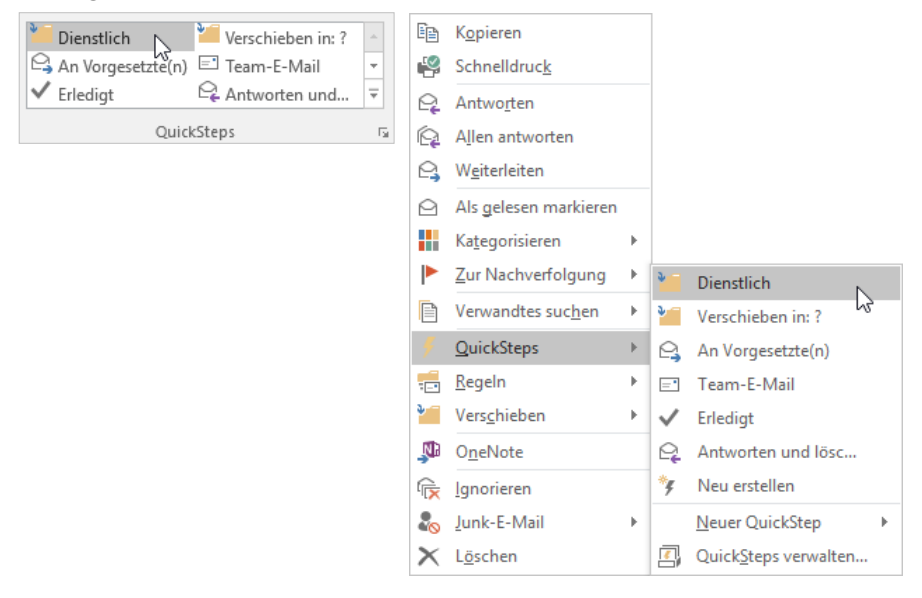